## **Vocaroo Tutorial**

1. Access the website at<http://vocaroo.com/> and click to record

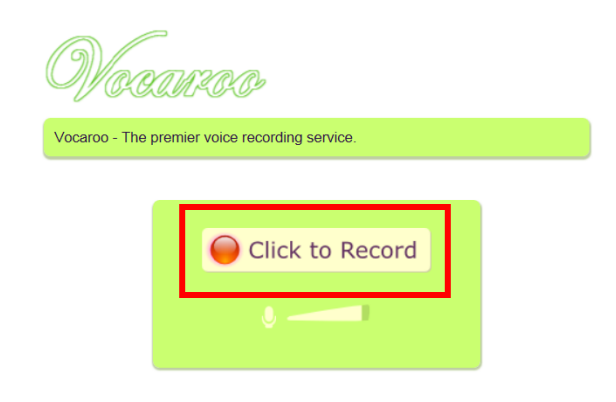

**2.** An Adobe Flash Player Setting will appear. Click *Allow* and start recording your role-play.

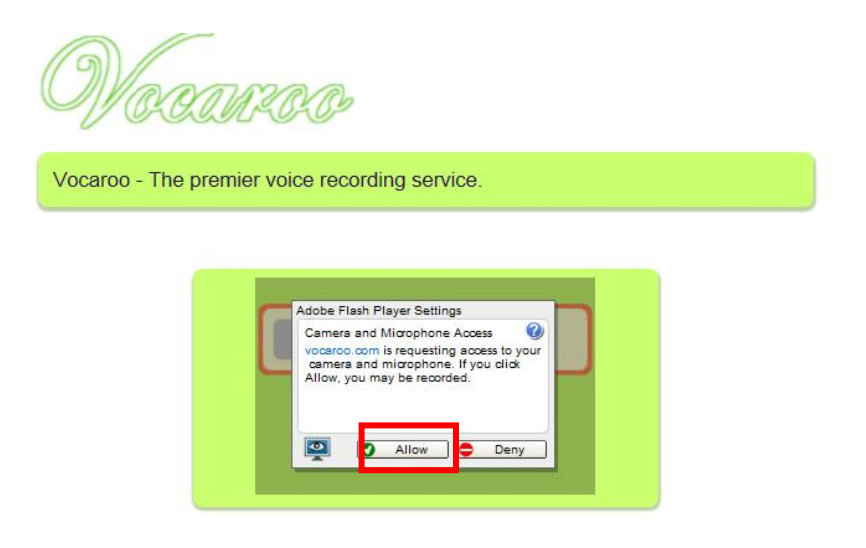

**3.** Click to Stop when you are done.

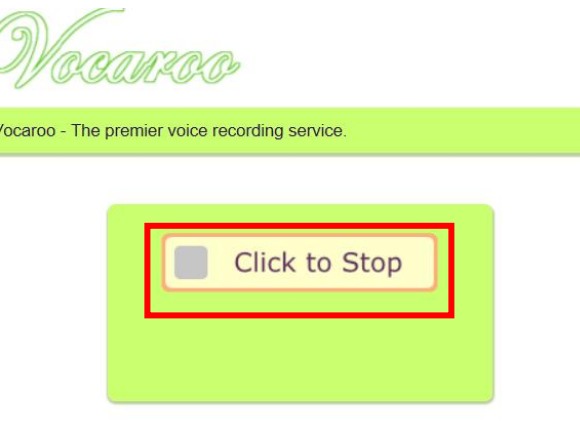

**4.** Listen to your recording. After listening if you are not happy with your recording you can retry.

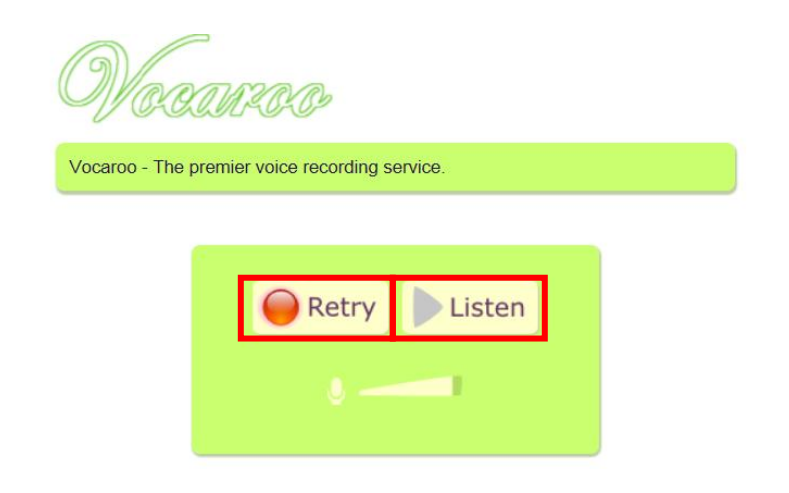

**5.** When you are done and happy with your work click *"Click here to save".*

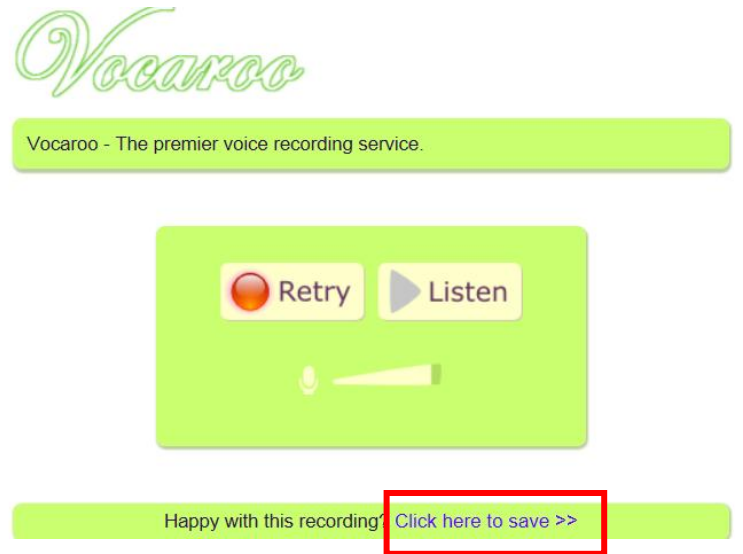

**6.** Choose the "e-mail" option.

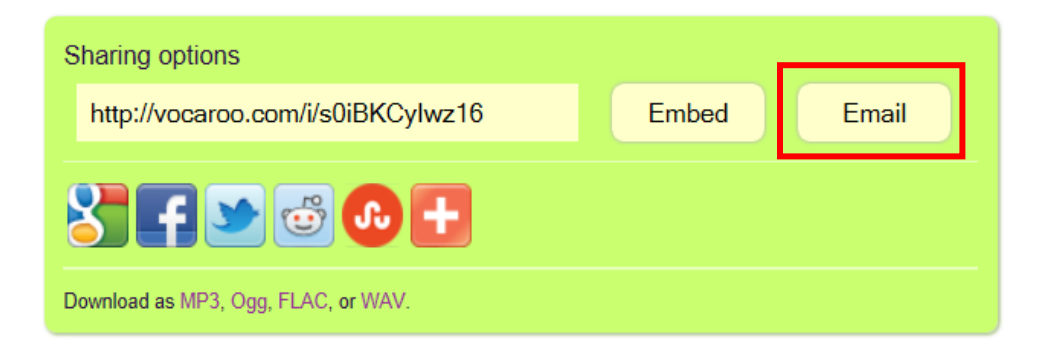

**7.** You will get this window. Fill out the form exactly as shown bellow. It is important you enter your name (s) in the *Note* box. Finally click *Send.*

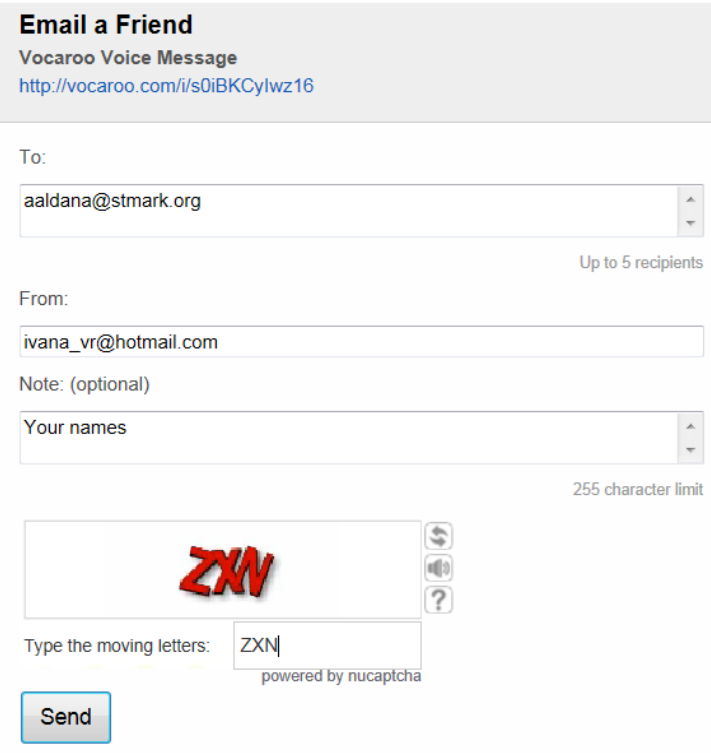

**8.** This message means that your recording went through.

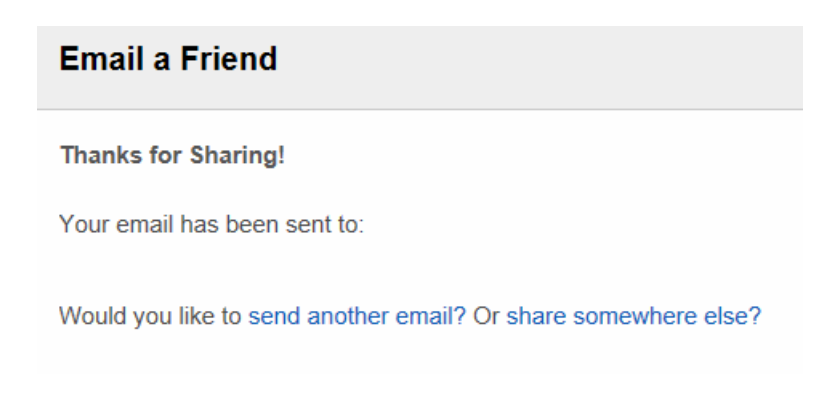

**By Ivana-Nazar Olaciregui EDTC670 Spring 2012**